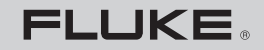

**Biomedical** 

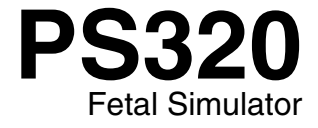

**Manual de uso**

PN 2631693 April 2006, Rev. 1, 12/07 (Spanish) © 2006, 2007 Fluke Corporation, All rights reserved. Specifications subject to change without notice, Printed in USA. All product names are trademarks of their respective companies.

# *Garantía y servicio técnico para el producto*

Fluke Biomedical garantiza que este instrumento no tendrá defectos en los materiales ni en la mano de obra durante un año a partir de la fecha de adquisición. Durante el período de garantía, repararemos o reemplazaremos sin cargo, a elección de Fluke Biomedical, el producto defectuoso, siempre y cuando se devuelva el producto con el porte pagado a Fluke Biomedical. Esta garantía no se aplica si el producto se ha dañado de forma accidental o por el mal uso, o como resultado de mantenimiento o modificación por parte de personal ajeno a Fluke Biomedical. EN NINGÚN CASO FLUKE BIOMEDICAL SERÁ RESPONSABLE DE DAÑOS CONSECUENTES.

Nuestros productos seriados y sus accesorios (aquellos productos y artículos que tengan una etiqueta con un número de serie único) están cubiertos por esta garantía de un año. EL DAÑO FÍSICO DERIVADO DEL MAL USO O ABUSO FÍSICO NO ESTÁ CUBIERTO POR ESTA GARANTÍA. Artículos tales como cables y módulos sin número de serie no están cubiertos por esta garantía.

La recalibración de instrumentos no está cubierta por esta garantía.

Esta garantía le concede derechos legales específicos, y es posible que también tenga otros derechos que varíen de un estado, provincia o país a otro. Esta garantía se limita a reparar el instrumento según las especificaciones de Fluke Biomedical.

### *Limitación de la garantía*

Si decide hacer reparar y/o calibrar su instrumento por alguien que no sea Fluke Biomedical, tenga en cuenta que la garantía original que cubre el producto quedará anulada al quitarse o romperse el sello de calidad contra apertura sin la correspondiente autorización de fábrica. Por lo tanto, recomendamos que envíe el instrumento a Fluke Biomedical para su mantenimiento y calibración en fábrica, especialmente durante el período de garantía original.

# *Avisos*

### Todos los derechos reservados

 Copyright 2006, Fluke Biomedical. Ninguna parte de esta publicación puede reproducirse, transmitirse, transcribirse, almacenarse en un sistema de recuperación o traducirse a ningún idioma sin el consentimiento por escrito de Fluke Biomedical.

### Descargo de copyright

Fluke Biomedical acepta otorgar un descargo limitado de copyright que le permite al usuario reproducir manuales y demás materiales impresos para uso en programas de formación de servicio técnico y otras publicaciones técnicas. Si desea hacer otras reproducciones o distribuciones, envíe su solicitud por escrito a Fluke Biomedical.

### Desembalaje e inspección

Siga las prácticas estándar de recepción en el momento de recibir el instrumento. Revise la caja de envío para determinar si ha sufrido daños. En caso de encontrar daños, no continúe desembalando el instrumento. Notifique a la empresa de transportes y solicite la presencia de un agente mientras se desembala el instrumento. No hay instrucciones especiales de desembalaje, pero tenga cuidado de no dañar el instrumento al desembalarlo. Inspeccione el instrumento en busca de daños físicos, tales como piezas flexionadas o rotas, mellas o rayas.

### Soporte técnico

Para recibir soporte de la aplicación o respuestas a preguntas técnicas, envíe un mensaje electrónico a techservices@flukebiomedical.com o llame al 1-800- 648-7942 o al 1-425-446-6945.

#### Reclamaciones

Nuestro método habitual de envío es por medio de una empresa de transportes normal, franco a bordo en origen. En el momento de la entrega, en caso de encontrar daños físicos, retenga todo el material de embalaje en sus condiciones originales y póngase de contacto inmediatamente con la empresa de transportes para presentar una reclamación. Si el instrumento se entrega en buen estado físico pero no funciona de acuerdo con las especificaciones, o si existen otros problemas no causados por daños durante el envío, póngase en contacto con Fluke Biomedical o con su representante de ventas local.

### Términos y condiciones estándar

#### Reembolsos y créditos

Tenga en cuenta que sólo los productos seriados y sus accesorios (es decir, productos y artículos que tengan una etiqueta con un número de serie único) son aceptables para un reembolso parcial y/o crédito. Las piezas y accesorios sin número de serie (por ejemplo, cables, estuches de transporte, módulos auxiliares, etc.) no son aceptables para su devolución o reembolso. Sólo los productos devueltos dentro de los 90 días de la fecha original de compra son aceptables para recibir un reembolso/crédito. Para recibir un reembolso o crédito parcial del precio de compra de un producto en el caso de un producto seriado, el producto no debe haber sido dañado por el cliente ni por la empresa de transportes elegida por el cliente para devolver el producto, y el producto debe ser devuelto completo (es decir, con todos los manuales, cables, accesorios, etc.), en un estado "como nuevo" y en condiciones de reventa. Los productos no devueltos dentro de los 90 días de su adquisición, o aquellos productos que no se encuentren en un estado "como nuevo" y en condiciones de reventa, no son aceptables para una devolución con crédito, y serán devueltos al cliente. Deberá seguirse el procedimiento de devolución (consulte más abajo) para garantizar el reembolso/crédito oportunos.

#### Cargos por reposición de existencias

Los productos devueltos dentro de los 30 días de la compra original estarán sujetos a un cargo mínimo por reposición de existencias del 15 %. Los productos devueltos después de los 30 días de la compra original, pero antes de los 90 días, estarán sujetos a un cargo mínimo por reposición de existencias del 20 %. Se aplicarán a todas las devoluciones cargos adicionales por daños y/o piezas y accesorios que falten.

#### Procedimiento de devolución

Todos los artículos que se devuelvan (incluidos aquellos en período de garantía) deben enviarse con el porte pagado por anticipado a nuestra fábrica. Cuando devuelva un instrumento a Fluke Biomedical, recomendamos utilizar United Parcel Service (UPS), Federal Express (FedEx) o correo aéreo de paquetes postales. También recomendamos asegurar el envío por su coste real de reemplazo. Fluke Biomedical no será responsable de los envíos perdidos ni por los instrumentos recibidos en mal estado debido a un embalaje o manipulación incorrectos.

Utilice la caja y el material de embalaje originales para el envío. Si no están disponibles, recomendamos la siguiente guía para volver a embalar el producto:

- Utilice una caja reforzada (de doble pared) y de suficiente resistencia para el peso que se está enviando.
- Utilice papel pesado o cartón para proteger todas las superficies del instrumento. Utilice un material no abrasivo alrededor de todas las piezas que sobresalgan.
- Utilice al menos 10 cm de material amortiguador aprobado por la industria, insertado firmemente alrededor del instrumento.

#### **Devoluciones para reembolso/crédito parcial:**

Todo producto devuelto para reembolso/crédito debe estar acompañado por un número de autorización de material devuelto (RMA), el cual puede obtenerse de nuestro grupo de entrada de pedidos llamando al 1-800-648-7952 o al 1-425-446-6945.

#### **Reparación y calibración:**

Para localizar el centro de servicio técnico más cercano, visite www.flukebiomedical.com/service o

 $En$  EE UU $\cdot$  Laboratorio de calibración de Cleveland Tel: 1-800-850-4606 Correo electrónico: globalcal@flukebiomedical.com

 Laboratorio de calibración de Everett Tel: 1-800-850-4606 Correo electrónico: service.status@fluke.com

En Europa, Oriente Medio y África: Laboratorio de calibración de Eindhoven Tel: +31-402-675300 Correo electrónico: ServiceDesk@fluke.com

En Asia: Laboratorio de calibración de Everett Tel: +425-446-6945 Correo electrónico: service.international@fluke.com

### Certificación

Este instrumento se probó e inspeccionó rigurosamente, y se encontró que cumplía con las especificaciones de fabricación de Fluke Biomedical en el momento de su envío desde la fábrica. Las mediciones de calibración proceden del Instituto Nacional de Normas y Tecnología de los Estados Unidos (National Institute of Standards and Technology, NIST). Los dispositivos para los cuales no existen normas de calibración del NIST se miden frente a normas de rendimiento internas utilizando procedimientos de prueba aceptados.

## **ADVERTENCIA**

Las modificaciones no autorizadas realizadas por el usuario, o la aplicación fuera las especificaciones publicadas, pueden resultar en peligros de descarga eléctrica u operación incorrecta. Fluke Biomedical no será responsable por lesiones sostenidas debido a modificaciones no autorizadas del equipo.

### Restricciones y responsabilidades

La información contenida en este documento está sujeta a cambios y no representa un compromiso por parte de Fluke Biomedical. Los cambios hechos a la información de este documento serán incorporados en ediciones nuevas de la publicación. Fluke Biomedical no asume responsabilidad alguna por el uso o la fiabilidad de software o equipo no suministrado por Fluke Biomedical o por sus distribuidores afiliados.

## Lugar de fabricación

El simulador fetal PS320 es fabricado por Fluke Biomedical, Everett WA, EE.UU.

# Índice

# **Título**

# Página

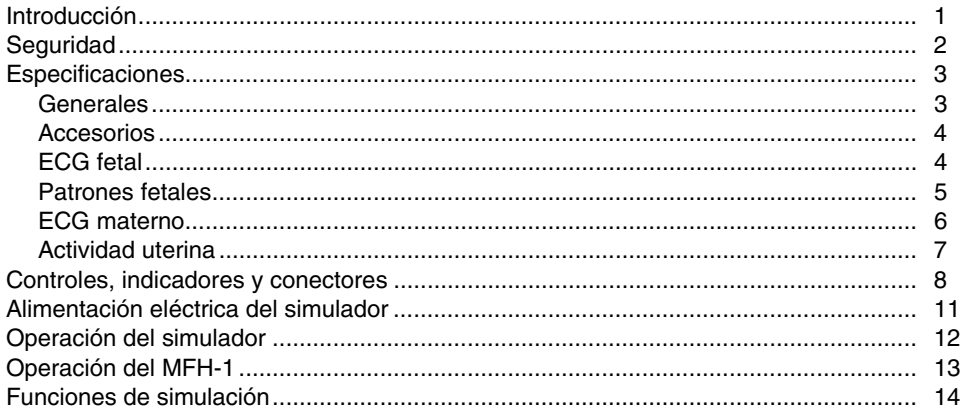

# Lista de tablas

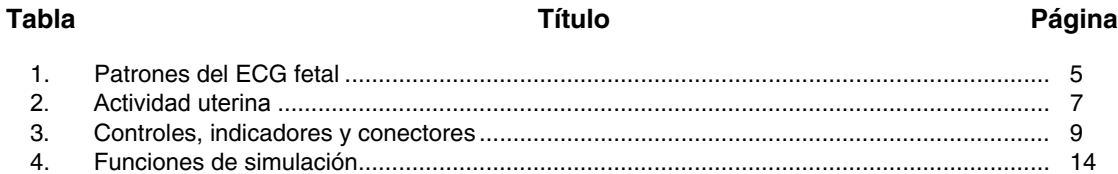

# Lista de figuras

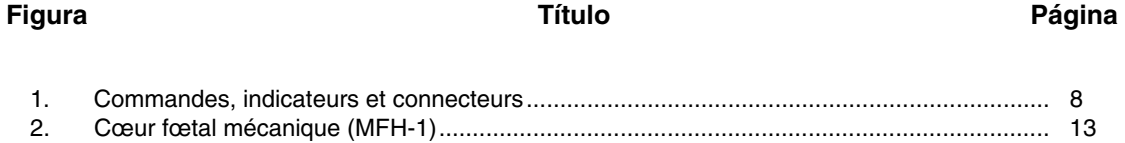

# *PS320 Fetal Simulator*

## <span id="page-8-0"></span>*Introducción*

El simulador fetal PS320 (en adelante, el simulador) es un simulador compacto, ligero y de alto rendimiento, utilizado en la realización de pruebas de monitorización fetal por técnicos de servicio cualificados.

Las cardiotocografías o monitorización fetal electrónica (EFM) constituyen una herramienta de diagnóstico utilizada para identificar un feto con riesgo de lesión neurológica o muerte. El clínico especializado puede entonces realizar una intervención oportuna y apropiada antes de que la afección subyacente cause daños irreversibles. El objetivo de la EFM es detectar la hipoxia fetal en su etapa precoz e intentar evitar la asfixia ocasionada por una hipoxia prolongada y grave.

Para una mejor comprensión de estas afecciones clínicas, consulte sus referencias clínicas; le sugerimos también que visite el sitio web de Family Practice Notebook: http://www.fpnotebook.com. Este sitio web explica con claridad los siguientes términos clínicos en el libro: Obstetricia, capítulo: Feto, página: Índice de temas relacionados con el feto.

El simulador proporciona una simulación de conjunto del ECG fetal y materno, así como de la actividad uterina. Puede simular varios parámetros fetales, incluyendo gemelos, por medio de modos de monitorización como DECG y ultrasonido. El simulador presenta una sencilla interfaz de uso con una pantalla LCD de 2 x 16 caracteres y contraste ajustable.

El simulador funciona con una batería interna de 9 voltios, o con corriente eléctrica mediante un eliminador de batería. Emite una señal cuando la batería está con poca carga, antes de apagarse. También suministra comunicación de datos bidireccional mediante RS-232 para controlar las selecciones del simulador.

# <span id="page-9-0"></span>*Seguridad*

WX**Advertencia. Lea esto antes de utilizar el simulador.** 

**Para evitar lesiones personales:** 

- **No utilice el simulador de manera no especificada en el manual del usuario. Si lo hace, la protección proporcionada por este producto puede verse afectada.**
- **Antes de limpiarlo, apague siempre el simulador y desenchufe el eliminador de batería.**
- **Inspeccione el producto. Si el simulador parece dañado o funciona de un modo que no se ajusta a lo especificado en el manual, NO SIGA USÁNDOLO. Devuélvalo para su reparación.**
- **No derrame líquidos sobre el simulador; la filtración de líquidos en los componentes internos genera corrosión y riesgo de descargas eléctricas. No utilice el instrumento si sus componentes internos están expuestos a líquidos.**
- **No abra este producto. No contiene piezas reparables por el usuario.**

### W**Precaución**

**Calibre el simulador anualmente. Sólo personal cualificado debe realizar los procedimientos de resolución de problemas y servicio técnico en el simulador. No exponga el simulador a temperaturas extremas. La temperatura ambiente de funcionamiento debe permanecer entre 15 y 35 °C. El rendimiento del simulador puede verse degradado si las temperaturas fluctúan por encima o por debajo de este rango. Limpie el instrumento con un paño húmedo sin pelusa y un detergente suave; pase el paño con cuidado.** 

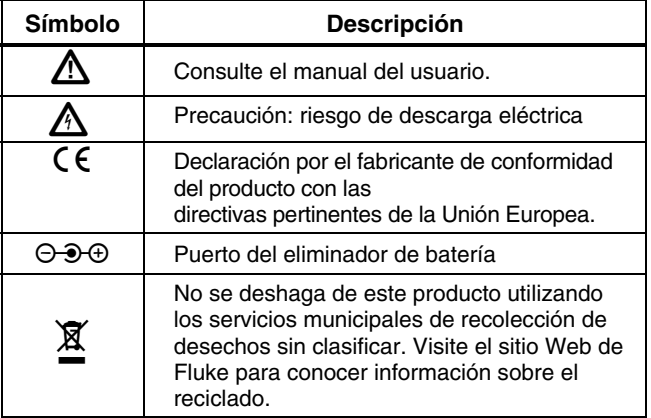

# <span id="page-10-0"></span>*Especificaciones*

# *Generales*

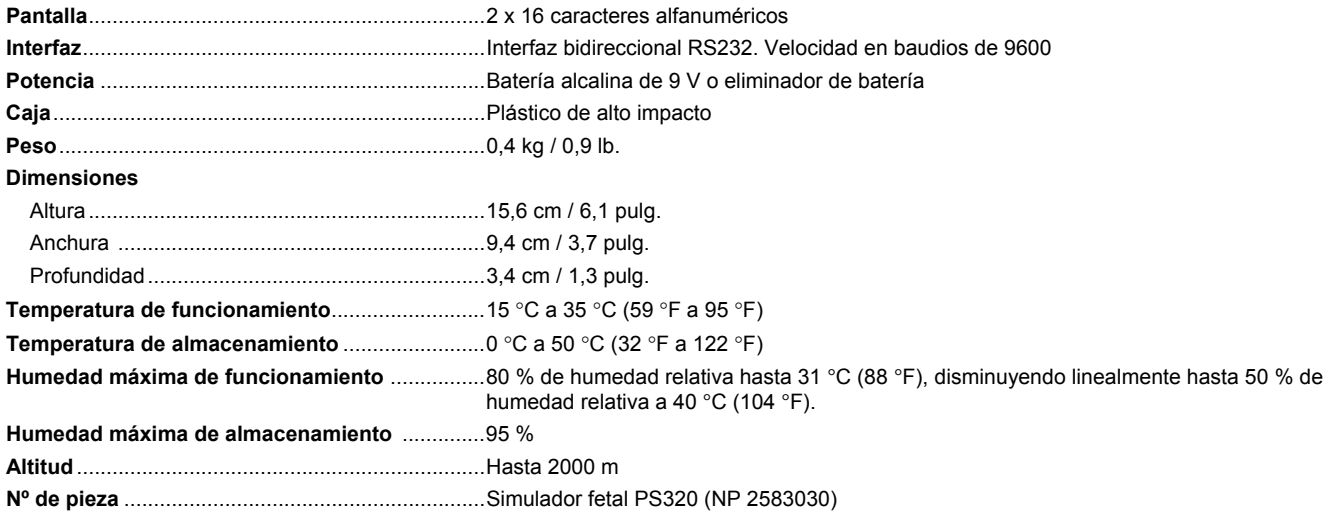

### <span id="page-11-0"></span>*Accesorios*

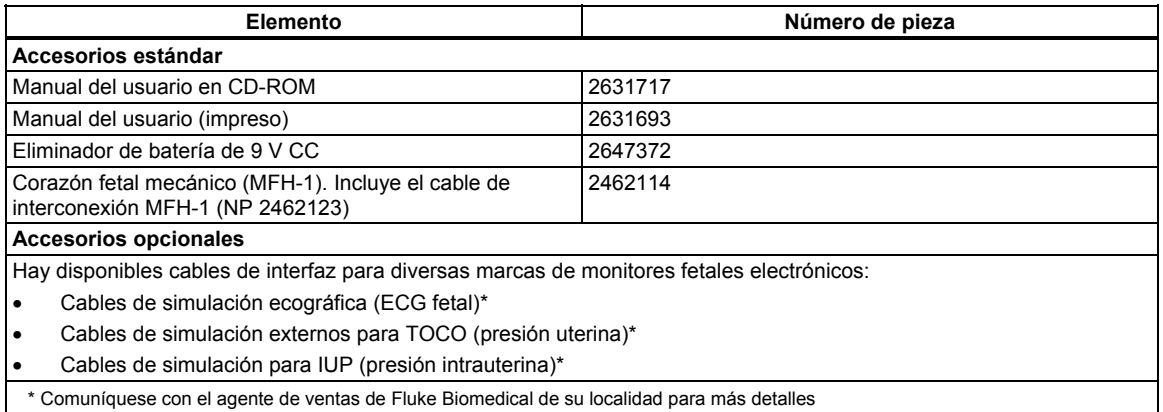

# *ECG fetal*

La actividad cardiaca fetal primaria se presenta simultáneamente en el formato de señal directa/interna derivada del electrodo del cuero cabelludo y en el formato de señal indirecta/externa derivada de la ecografía (US-1). Otra señal indirecta/externa derivada de la ecografía (US-2) proporciona la actividad cardiaca fetal secundaria para la simulación independiente "normal" o de "gemelos".

El canal US-1 también proporciona la señal de transmisión eléctrica para operar el corazón fetal mecánico (MFH-1). El MFH-1 imita el movimiento físico del corazón fetal y comprueba el transductor ecográfico indirecto/externo, así como el monitor fetal electrónico.

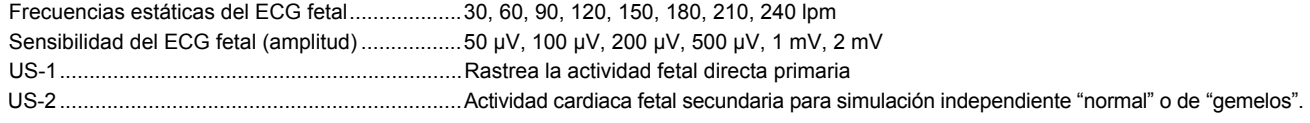

### <span id="page-12-0"></span>*Patrones fetales*

Los patrones del ECG fetal dinámico enumerados en la tabla son interactivos con las actividades uterinas descritas en la tabla y representan un amplio intervalo de afecciones clínicas encontradas durante el proceso de parto y alumbramiento. Estas selecciones ilustran la respuesta fetal a la presión uterina. Para lograr una mejor comprensión de estas afecciones clínicas, consulte sus

referencias clínicas; le sugerimos también que visite el sitio web de Family Practice Notebook: http://www.fpnotebook.com. Este sitio web explica con claridad los siguientes términos clínicos del libro: Obstetricia, capítulo: Feto, página: Índice de temas relacionados con el feto.

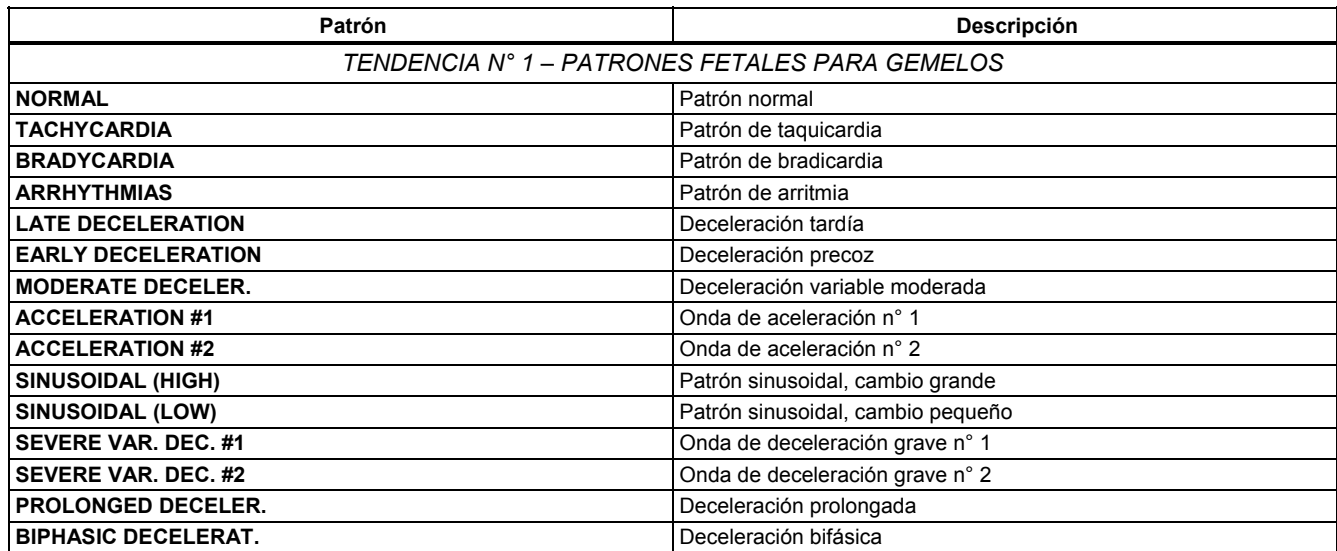

### **Tabla 1. Patrones del ECG fetal**

## **Tabla 1. Patrones del ECG fetal (cont.)**

<span id="page-13-0"></span>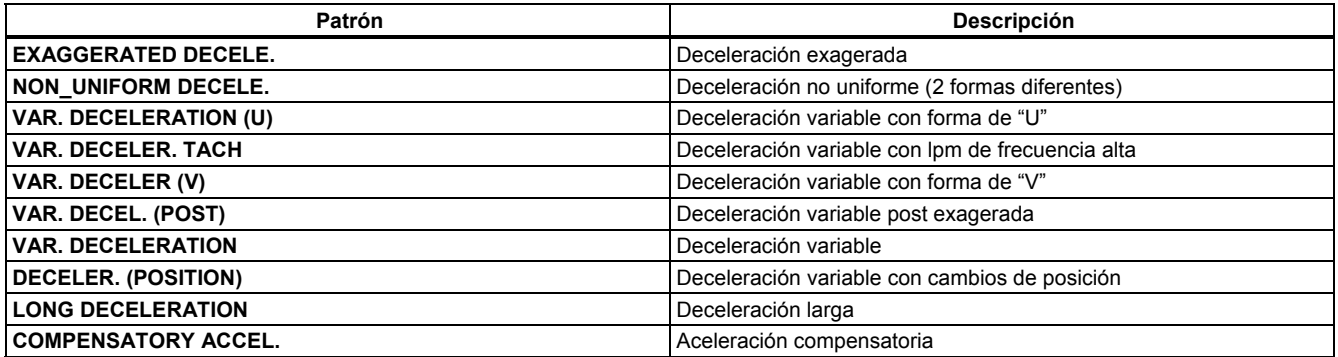

### *ECG materno*

**Frecuencias estáticas del ECG materno**.............60, 80, 100, 120, 140, 160 lpm **Sensibilidad del ECG materno (amplitud)** ..........0,5 mV, 1 mV y 2 mV

Seleccione el patrón durante la selección de Tendencia N° 1

## <span id="page-14-0"></span>*Actividad uterina*

*Nota* 

*La selección de forma de onda de TOCO no está disponible durante el proceso TREND #1 (Tendencia n° 1).* 

# **Tabla 2. Actividad uterina**

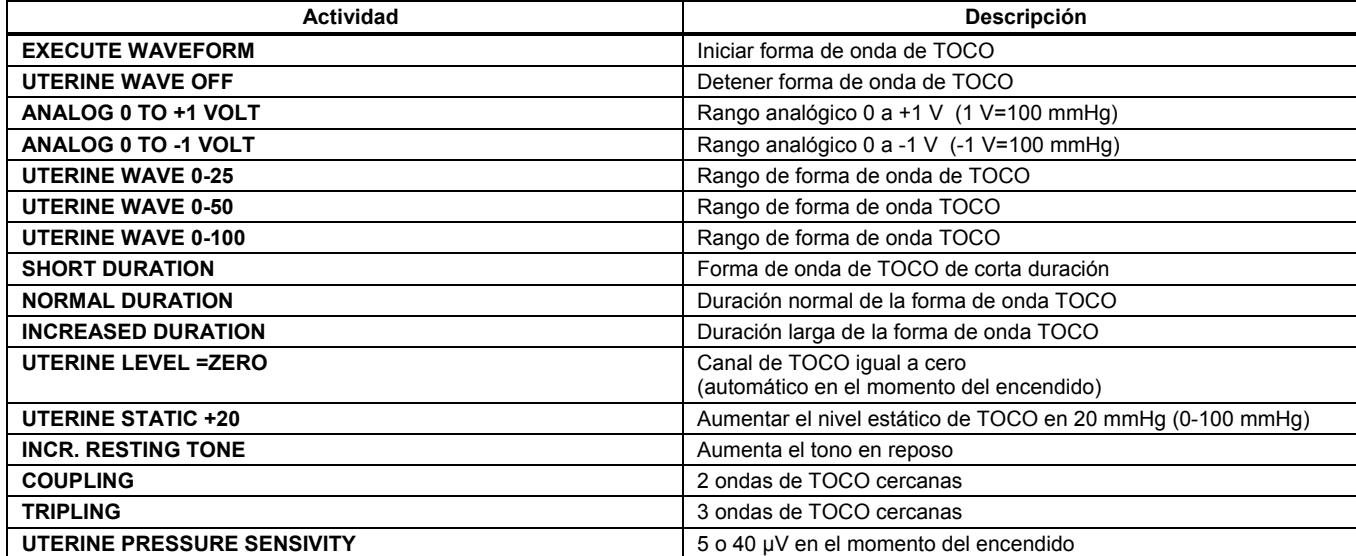

# <span id="page-15-0"></span>*Controles, indicadores y conectores*

Consulte la figura 1 y la tabla 3 para las vistas y descripciones de las características del simulador.

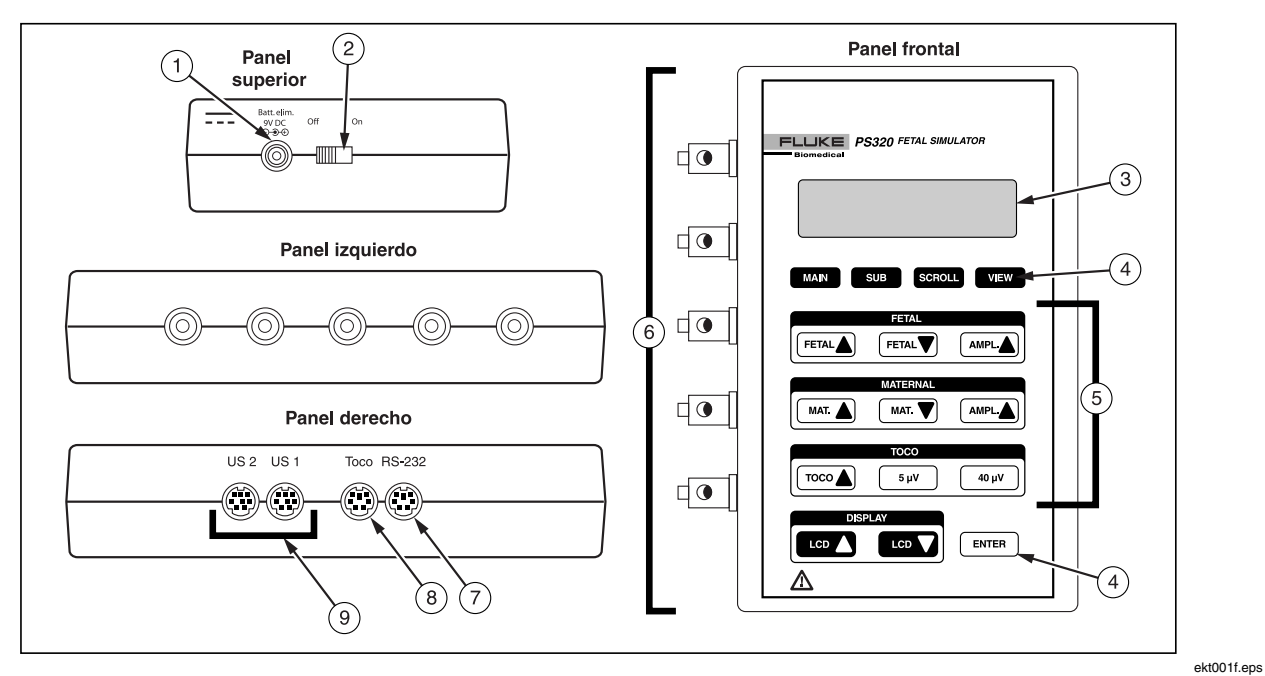

**Figura 1. Controles, indicadores y conectores** 

### **Tabla 3. Controles, indicadores y conectores**

<span id="page-16-0"></span>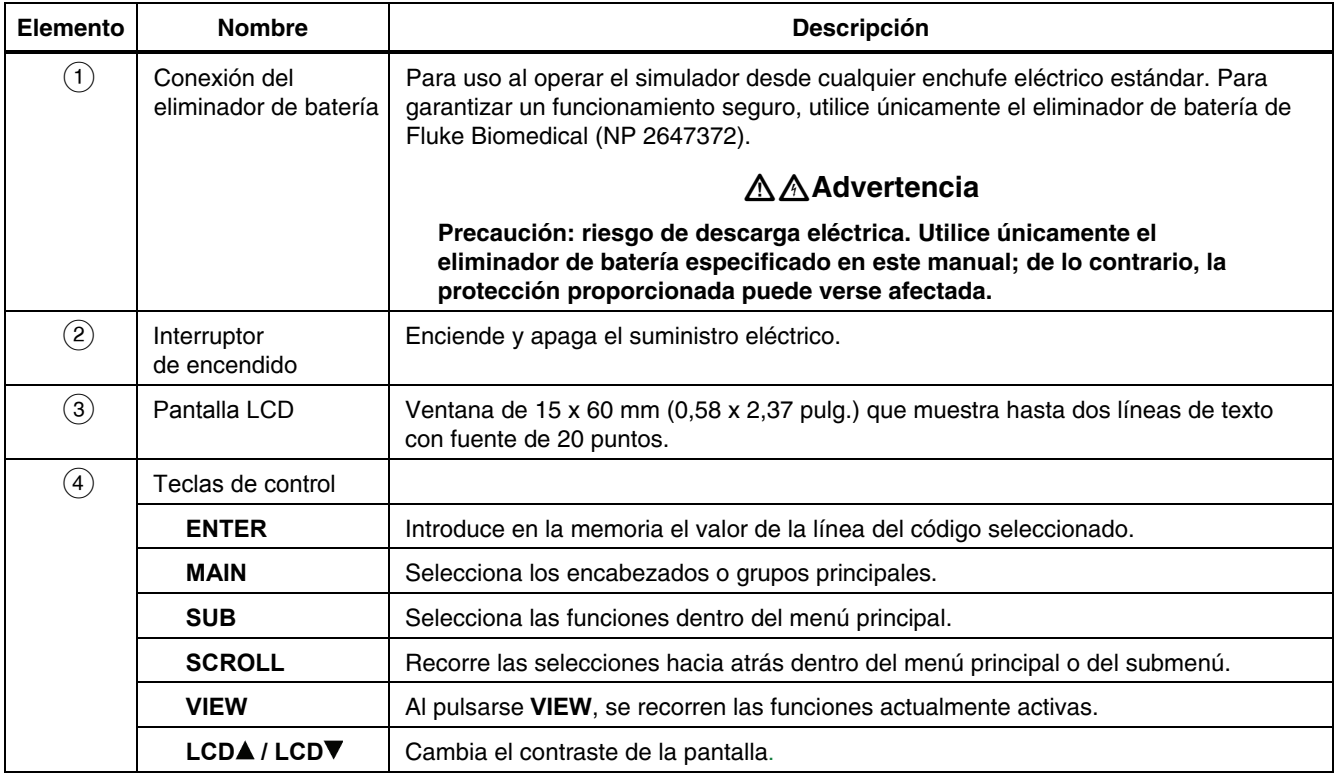

### **Tabla 3. Controles, indicadores y conectores (cont.)**

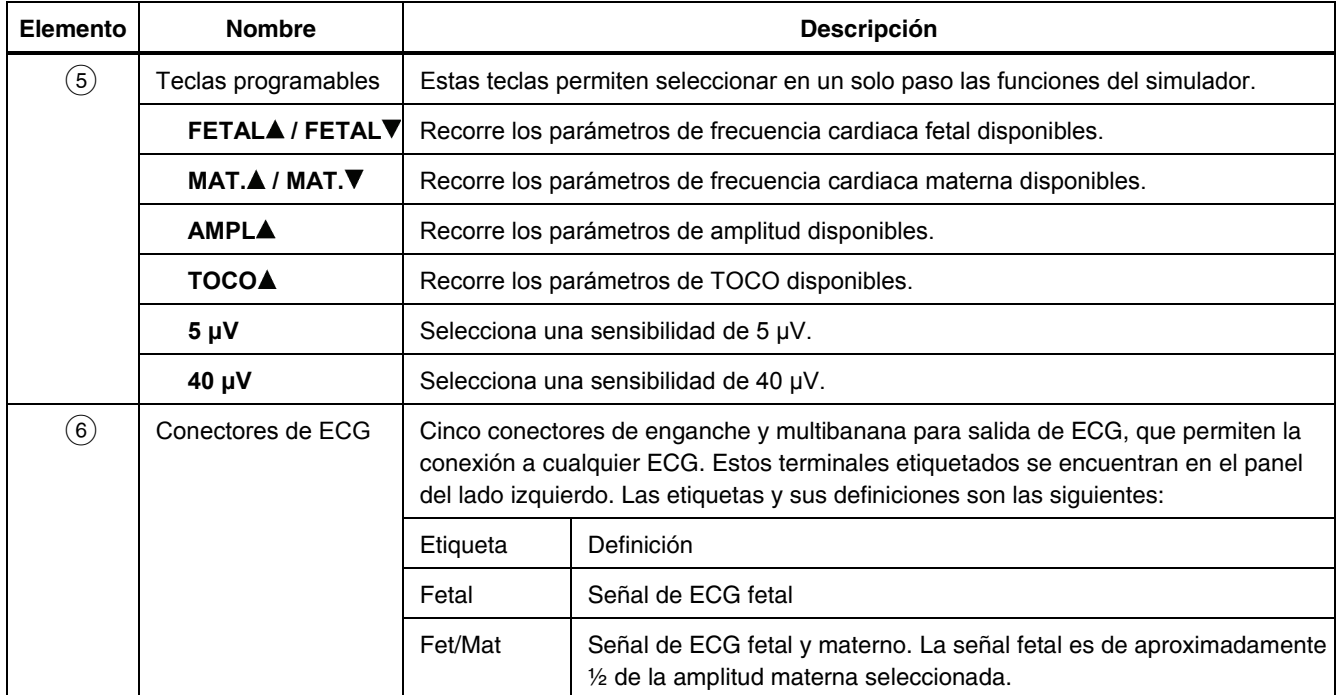

**Tabla 3. Controles, indicadores y conectores (cont.)** 

<span id="page-18-0"></span>

| <b>Elemento</b>                   | <b>Nombre</b>          | <b>Descripción</b>                                                                 |                                   |  |
|-----------------------------------|------------------------|------------------------------------------------------------------------------------|-----------------------------------|--|
| $\Large{\textcircled{\small{6}}}$ | Conectores de ECG      | Materno                                                                            | Señal de ECG materno              |  |
|                                   |                        | Referencia                                                                         | Derivación de referencia a tierra |  |
| (7)                               | <b>RS-232</b>          | Conector tipo enchufe mini DIN de 6 patillas para la conexión serie.               |                                   |  |
| $\left( 8\right)$                 | Toco                   | Conector mini DIN de 6 patillas para el cable de la señal de Toco.                 |                                   |  |
| $\left( 9\right)$                 | <b>US 1 &amp; US 2</b> | Conector tipo enchufe mini DIN de 8 patillas para enchufes de cables de ecografía. |                                   |  |

# *Alimentación eléctrica del simulador*

El simulador utiliza una batería alcalina de 9 V. Cuando detecta menos de unos 5,6 voltios, pasa al estado de apagado, emite un tono continuo de alarma y presenta el mensaje siguiente:

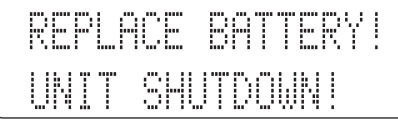

La batería se encuentra en la base del instrumento. Utilice una batería alcalina de 9 voltios (Duracell® MN1604 o equivalente). No utilice baterías de mercurio, aire o carbono-zinc.

# W **Advertencia**

**La batería alcalina de 9 voltios suministrada con el simulador puede explotar o tener fugas si se recarga, se inserta incorrectamente o se elimina por incineración. Elimine la batería de acuerdo con las normativas estatales o locales aplicables.** 

<span id="page-19-0"></span>*PS320 Manual de uso* 

Como alternativa a la batería, puede alimentar el simulador con el eliminador de batería suministrado. Para garantizar un funcionamiento seguro, utilice únicamente el eliminador de batería de Fluke Biomedical (NP 2647372).

# WX**Advertencia**

**Precaución: riesgo de descarga eléctrica. Utilice únicamente el eliminador de batería especificado en este manual; de lo contrario, la protección proporcionada puede verse afectada.** 

### *Nota*

*Retire la batería de 9 V y desconecte el eliminador de batería si no piensa utilizar el simulador durante un período de tiempo prolongado.* 

Debe utilizar el eliminador de batería al usar el corazón fetal mecánico (MFH-1).

# *Operación del simulador*

Conecte el simulador al dispositivo bajo prueba. Primero, conecte las derivaciones de ECG. La derivación activa se conecta a los puntos Fetal, Fet/Mat o Maternal, según corresponda. La derivación de referencia se conecta al punto de referencia.

- 1. Encienda el simulador, poniendo el interruptor en la posición ON. La ventana LCD muestra la versión del programa durante aproximadamente dos segundos. La ventana muestra a continuación la pantalla de entrada de los códigos predeterminados.
- 2. Utilice el teclado para aumentar o disminuir la frecuencia y amplitud del ECG fetal, aumentar o disminuir la frecuencia y amplitud del ECG materno, seleccionar el nivel y amplitud de TOCO, y ajustar el contraste de la pantalla. Luego, pulse **ENTER**.
- 3. Para seleccionar una simulación, pulse repetidamente **MAIN** para seleccionar FETAL ECG, MATERNAL ECG, UTERINE ACTIVITY, FETAL PATTERNS o AUXILIARY. Luego pulse **SUB** para acceder al próximo nivel de selecciones disponibles. Pulse **SCROLL** para desplazarse por estas selecciones. Pulse **ENTER** para activar la selección.
- 4. En cualquier momento puede ver los ajustes actuales de los parámetros del simulador pulsando **VIEW**. Pulse **VIEW** repetidamente para desplazarse por todos los ajustes.

#### *Nota*

*Utilice únicamente la tecla ENTER al desplazarse por los ajustes actuales. El uso de una tecla SCROLL o CHANGE del menú interrumpe la operación de desplazamiento.* 

<span id="page-20-0"></span>5. El primer ajuste de parámetro es<br>"TOCO=00 5uV" Subsiquiente **5uV**". Subsiguientemente, cada vez que pulse **VIEW**, aparecerán los ajustes actuales en la secuencia siguiente:

> TOCO=00 5µV MAT SENS. @ 1mV FET SENS. @ 1mV US1=150 US2=NORM FETHR=150 STATIC MATERNAL HR=100

# *Operación del MFH-1*

El corazón fetal mecánico (MFH-1) es un accesorio del simulador. Conecte el MFH-1 al puerto US 1 del simulador por medio del cable suministrado con el MFH-1. Ajuste la frecuencia y el ritmo del corazón mecánico regulando la salida US 1 en el simulador. Para que funcione el MFH-1, debe alimentar el simulador mediante el eliminador de batería. El MFH-1 no funcionará con potencia de la batería.

Coloque el transductor ecográfico boca arriba sobre la superficie de trabajo, y recúbralo con un gel conductor ecográfico apropiado. El MFH-1 emite la señal mecánica a través de la ventana de simulación. Coloque esta

ventana sobre cada cristal del transductor, consecutivamente, para verificar la función de cada cristal. Vea la figura 2.

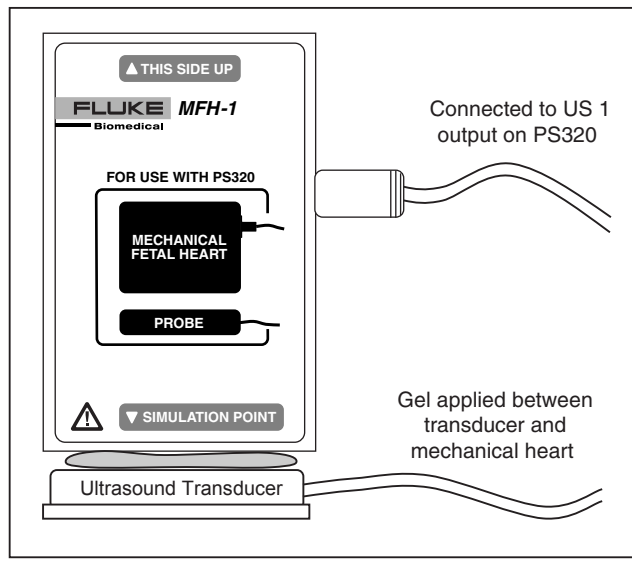

ebv002f.eps

**Figura 2. Corazón fetal mecánico (MFH-1)** 

Cuando haya terminado, limpie el MFH-1 con un jabón normal y agua, y luego séquelo.

# <span id="page-21-0"></span>*Funciones de simulación*

En la tabla 4 encontrará una lista de las funciones de simulación. Una flecha indica un grupo de selecciones del menú principal. Un asterisco (\*) indica una selección de un submenú.

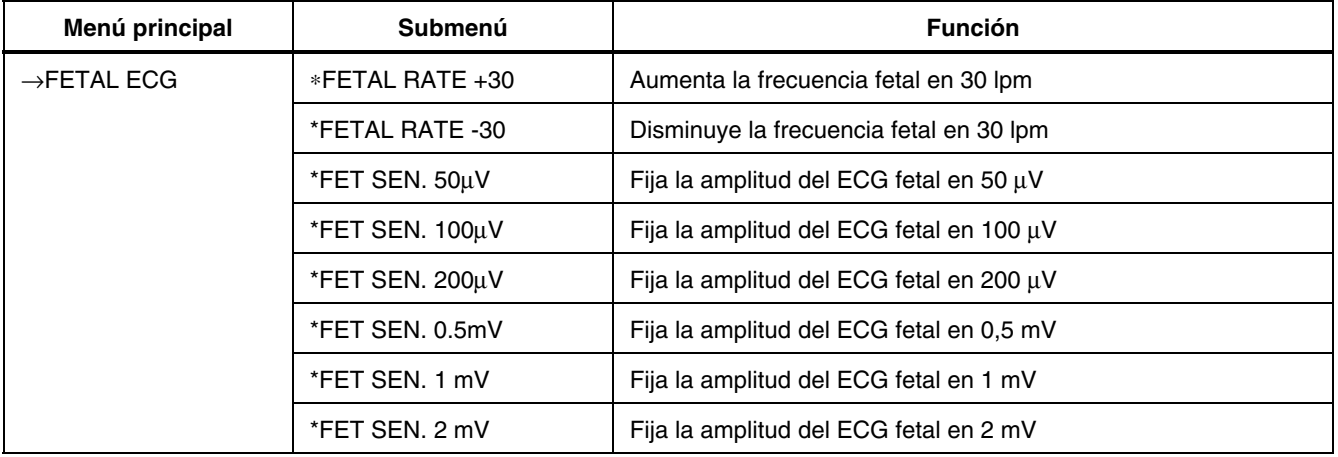

### **Tabla 4. Funciones de simulación**

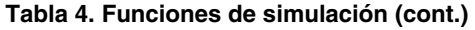

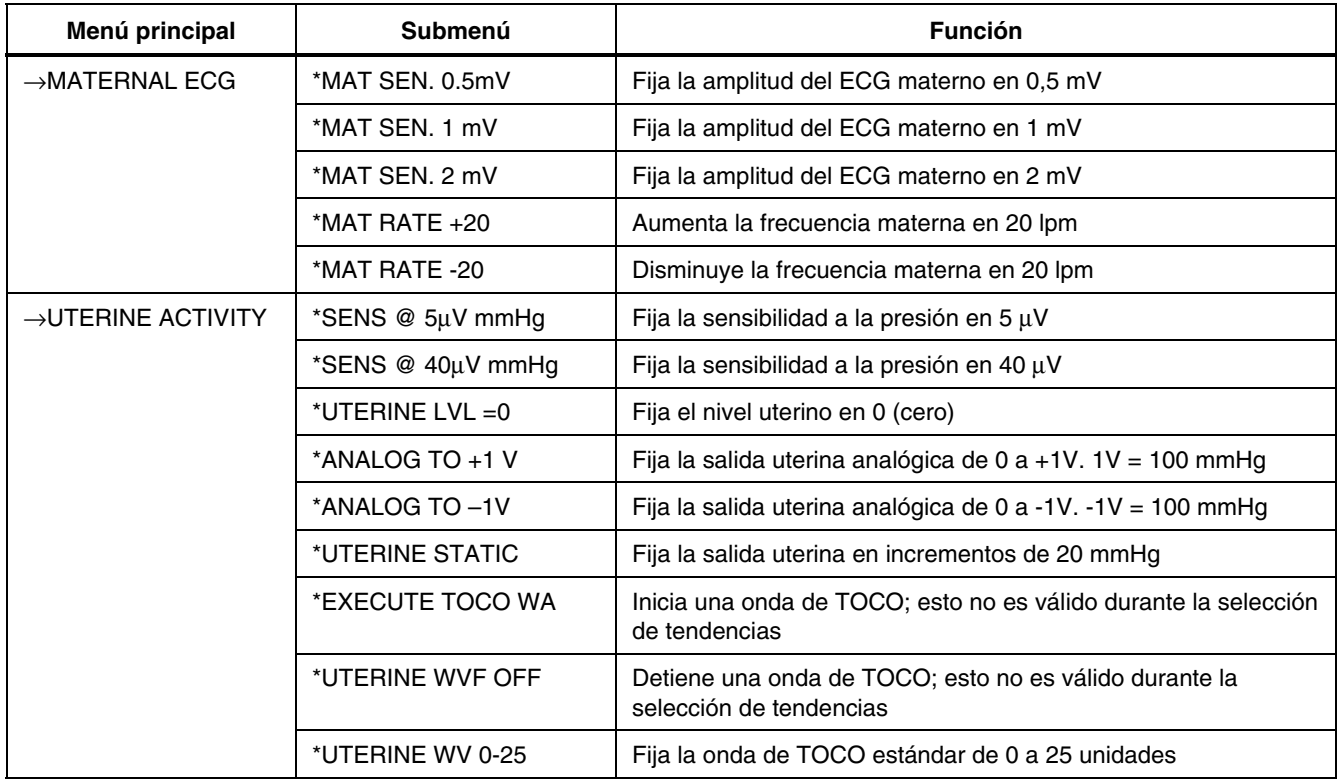

## **Tabla 4. Funciones de simulación (cont.)**

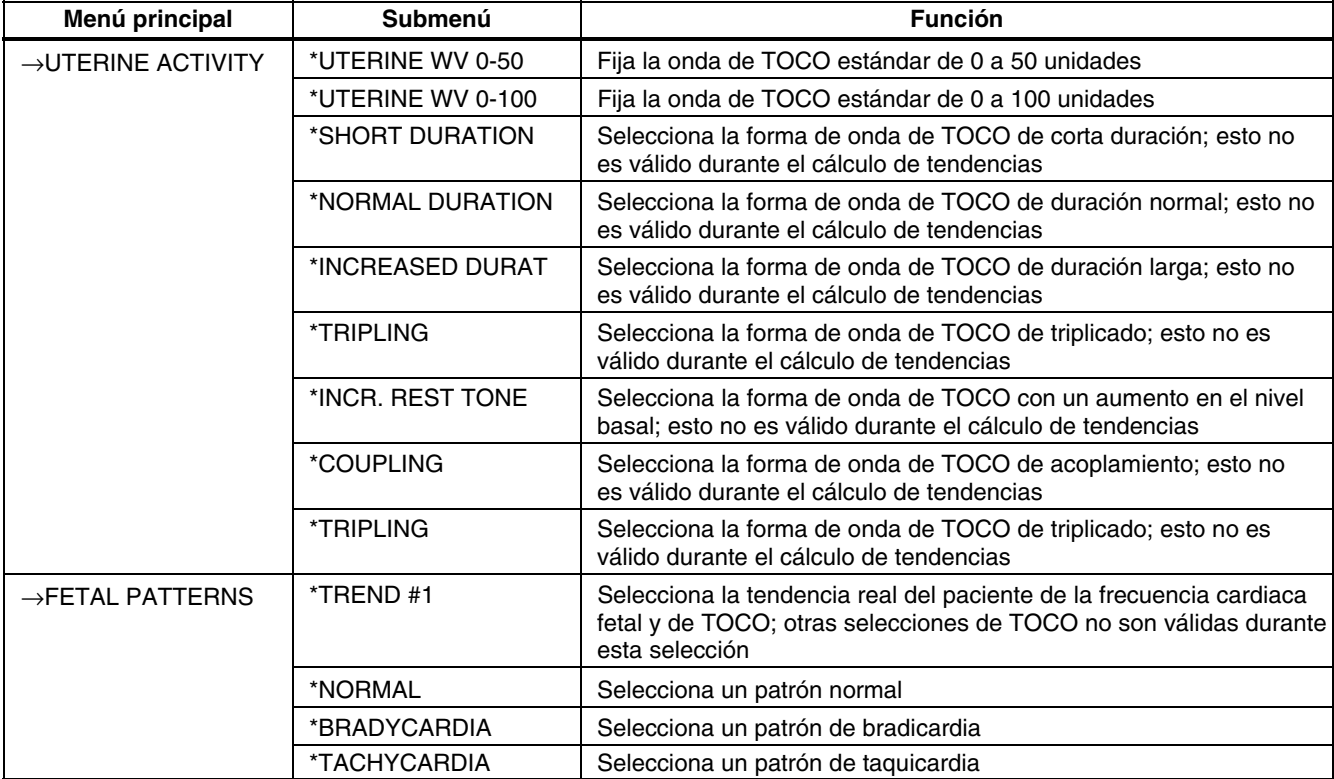

**Tabla 4. Funciones de simulación (cont.)** 

| Menú principal               | <b>Submenú</b>    | <b>Función</b>                                      |
|------------------------------|-------------------|-----------------------------------------------------|
| $\rightarrow$ FETAL PATTERNS | *ARRHYTHMIAS      | Selecciona un patrón de arritmia                    |
|                              | *LATE DECELERATI  | Selecciona un patrón de deceleración tardía         |
|                              | *EARLY DECELERAT  | Selecciona un patrón de deceleración precoz         |
|                              | *MODERATE DECELE  | Selecciona un patrón de deceleración moderada       |
|                              | *ACCELERATION #1  | Selecciona el patrón de aceleración nº 1            |
|                              | *ACCELERATION #2  | Selecciona el patrón de aceleración nº 2            |
|                              | *SINUSOIDAL, HIGH | Selecciona un patrón sinusoidal de nivel alto       |
|                              | *SINUSOIDAL, LOW  | Selecciona un patrón sinusoidal de nivel bajo       |
|                              | *COMPENS ACCEL.   | Selecciona un patrón de aceleración compensatoria   |
|                              | *LONG DECELERATI  | Selecciona un patrón de deceleración larga          |
|                              | *PROLONGED DEC.   | Selecciona un patrón de deceleración prolongada     |
|                              | *DEC. (POSITION)  | Selecciona un patrón de deceleración de la posición |
|                              | *VAR. DECELERATI  | Selecciona un patrón de deceleración variable       |

## **Tabla 4. Funciones de simulación (cont.)**

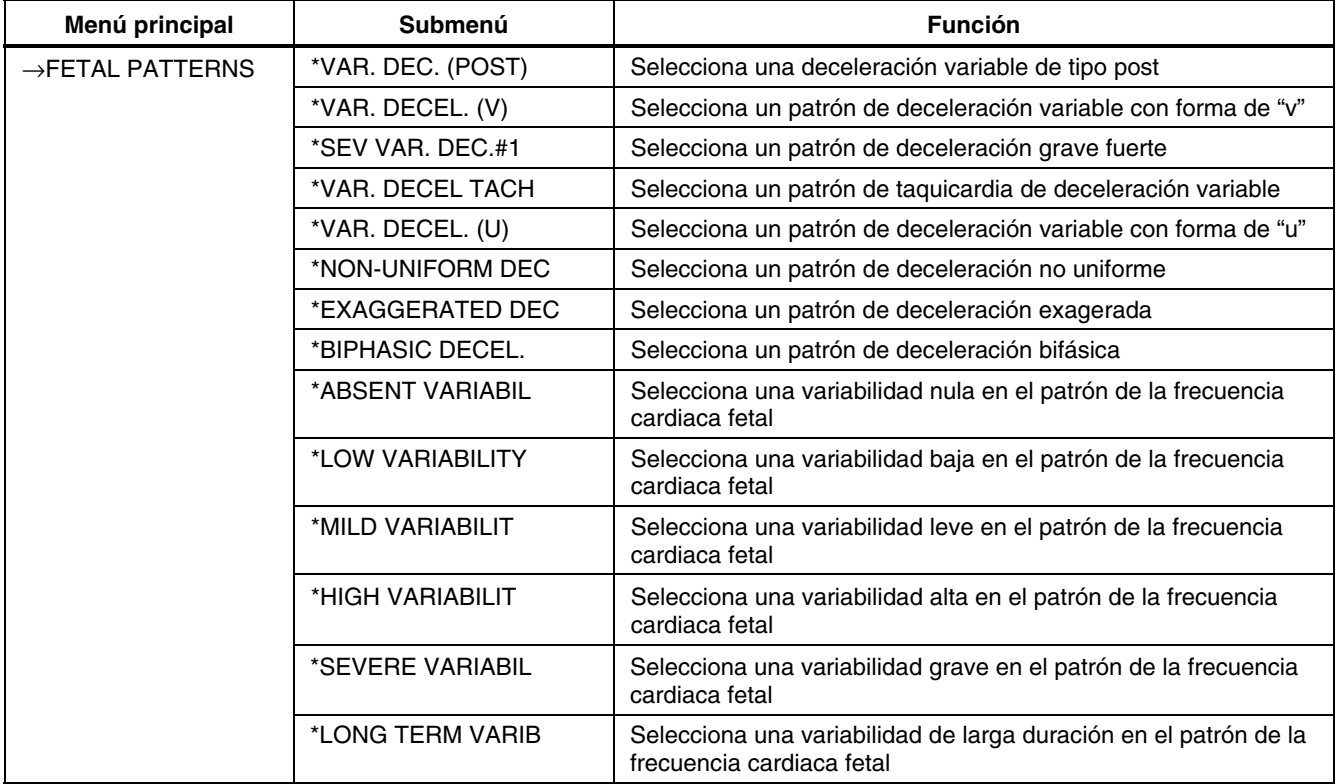

**Tabla 4. Funciones de simulación (cont.)** 

| Menú principal          | <b>Submenú</b> | <b>Función</b>                                                 |
|-------------------------|----------------|----------------------------------------------------------------|
| $\rightarrow$ AUXILIARY | *REVISION n.nn | Muestra la revisión del software                               |
|                         | *POWER ON 40uV | Activa una presión uterina de 40 µV al encender el instrumento |
|                         | *POWER ON 5µV  | Activa una presión uterina de 5 µV al encender el instrumento  |
|                         | *LCD ADJUST+   | Ajusta el contraste de la pantalla LCD en un valor alto        |
|                         | *LCD ADJUST-   | Ajusta el contraste de la pantalla LCD en un valor bajo        |
|                         | *ECG SQ .125Hz | Selecciona una onda cuadrada de ECG de 0,125 Hz                |